Cloudera Runtime 7.1.9

# Configuring Apache Ranger Authentication with UNIX, LDAP, or AD

Date published: 2020-07-28 Date modified: 2024-09-09

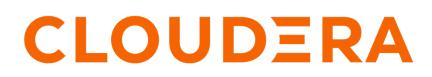

https://docs.cloudera.com/

## **Legal Notice**

© Cloudera Inc. 2024. All rights reserved.

The documentation is and contains Cloudera proprietary information protected by copyright and other intellectual property rights. No license under copyright or any other intellectual property right is granted herein.

Unless otherwise noted, scripts and sample code are licensed under the Apache License, Version 2.0.

Copyright information for Cloudera software may be found within the documentation accompanying each component in a particular release.

Cloudera software includes software from various open source or other third party projects, and may be released under the Apache Software License 2.0 ("ASLv2"), the Affero General Public License version 3 (AGPLv3), or other license terms. Other software included may be released under the terms of alternative open source licenses. Please review the license and notice files accompanying the software for additional licensing information.

Please visit the Cloudera software product page for more information on Cloudera software. For more information on Cloudera support services, please visit either the Support or Sales page. Feel free to contact us directly to discuss your specific needs.

Cloudera reserves the right to change any products at any time, and without notice. Cloudera assumes no responsibility nor liability arising from the use of products, except as expressly agreed to in writing by Cloudera.

Cloudera, Cloudera Altus, HUE, Impala, Cloudera Impala, and other Cloudera marks are registered or unregistered trademarks in the United States and other countries. All other trademarks are the property of their respective owners.

Disclaimer: EXCEPT AS EXPRESSLY PROVIDED IN A WRITTEN AGREEMENT WITH CLOUDERA, CLOUDERA DOES NOT MAKE NOR GIVE ANY REPRESENTATION, WARRANTY, NOR COVENANT OF ANY KIND, WHETHER EXPRESS OR IMPLIED, IN CONNECTION WITH CLOUDERA TECHNOLOGY OR RELATED SUPPORT PROVIDED IN CONNECTION THEREWITH. CLOUDERA DOES NOT WARRANT THAT CLOUDERA PRODUCTS NOR SOFTWARE WILL OPERATE UNINTERRUPTED NOR THAT IT WILL BE FREE FROM DEFECTS NOR ERRORS, THAT IT WILL PROTECT YOUR DATA FROM LOSS, CORRUPTION NOR UNAVAILABILITY, NOR THAT IT WILL MEET ALL OF CUSTOMER'S BUSINESS REQUIREMENTS. WITHOUT LIMITING THE FOREGOING, AND TO THE MAXIMUM EXTENT PERMITTED BY APPLICABLE LAW, CLOUDERA EXPRESSLY DISCLAIMS ANY AND ALL IMPLIED WARRANTIES, INCLUDING, BUT NOT LIMITED TO IMPLIED WARRANTIES OF MERCHANTABILITY, QUALITY, NON-INFRINGEMENT, TITLE, AND FITNESS FOR A PARTICULAR PURPOSE AND ANY REPRESENTATION, WARRANTY, OR COVENANT BASED ON COURSE OF DEALING OR USAGE IN TRADE.

## **Contents**

| Configuring Ranger Authentication with UNIX, LDAP, AD, or PAM | 4  |
|---------------------------------------------------------------|----|
| Configure Ranger authentication for UNIX                      | 4  |
| Configure Ranger authentication for AD                        | 6  |
| Configure Ranger authentication for LDAP                      |    |
| Configure Ranger authentication for PAM                       | 10 |
| Ranger AD Integration                                         |    |
| Ranger UI authentication                                      |    |
| Ranger UI authorization                                       | 19 |

## Configuring Ranger Authentication with UNIX, LDAP, AD, or PAM

This section describes how to configure the authentication method that determines who is allowed to log in to the Ranger web UI. The options are local UNIX, LDAP, AD, or PAM.

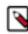

**Note:** In CDP Public Cloud, identity management is provided by FreeIPA, and configured using the Management Console. Therefore for CDP Public Cloud you should leave the Admin Authentication Method set to the UNIX authentication settings. For more information on FreeIPA, see Managing FreeIPA in the Identify Management documentation.

|                | RANGER-1                              | ctions <del>-</del> |                                        |                               |               | Aug 13, 10:51 AM     |
|----------------|---------------------------------------|---------------------|----------------------------------------|-------------------------------|---------------|----------------------|
| Clusters St    | atus Instances <mark>Configu</mark> r | ation Cor           | mmands Charts Library Aud              | lits 🛛 Ranger Admin Web UI 裙  | Quick Links 👻 |                      |
|                |                                       |                     |                                        |                               |               |                      |
| Diagnostics    | authentication unix                   |                     |                                        |                               | Role Groups   | History and Rollbac  |
| Audits         |                                       |                     |                                        |                               |               |                      |
| Charts         |                                       |                     |                                        |                               |               | Ohan All Daardatia   |
|                | Filters                               |                     |                                        |                               |               | Show All Description |
| Backup         |                                       |                     | Admin Authentication                   | Ranger Admin Default Group    |               |                      |
| Administration | V SCOPE                               |                     | Method<br>ranger.authentication.method | <ul> <li>UNIX</li> </ul>      |               |                      |
|                | RANGER-1 (Service-Wide)               | 0                   | rangenautientication.methou            |                               |               |                      |
|                | Ranger Admin                          | 4                   |                                        | ○ ACTIVE_DIRECTORY            |               |                      |
|                | Ranger Tagsync                        | 0                   |                                        |                               |               |                      |
|                | Ranger Usersync                       | 1                   |                                        | ○ PAM                         |               |                      |
|                |                                       |                     |                                        | ○ NONE                        |               |                      |
|                | CATEGORY                              |                     |                                        |                               |               | ?                    |
|                | Advanced                              | 0                   |                                        |                               |               |                      |
|                | Logs                                  | 0                   | Admin UNIX Auth Remote                 | 🗹 Ranger Admin Default Group  |               |                      |
|                | Main                                  | 4                   | Login                                  |                               |               |                      |
|                | Monitoring                            | 0                   | ranger.unixauth.remote.login.ena       |                               |               | ?                    |
|                | Performance                           | 0                   | bled                                   |                               |               |                      |
|                | Ports and Addresses                   | 1                   |                                        |                               |               |                      |
|                | Resource Management                   | 0                   | Admin UNIX Auth Comise                 | Deserve Adamin Default Crown  |               |                      |
|                | Security                              | 0                   | Admin UNIX Auth Service<br>Hostname    | Ranger Admin Default Group    |               |                      |
|                | Stacks Collection                     | 0                   | ranger.unixauth.service.hostnam        | {{RANGER_USERSYNC_HOST}}      |               |                      |
|                |                                       |                     | e                                      |                               |               |                      |
|                | V STATUS                              |                     |                                        |                               |               | U                    |
|                | S Error                               | 0                   | Univ Arth Comise                       | Description Default Occurs    |               |                      |
|                | 🛦 Warning                             | 0                   | Unix Auth Service<br>Hostname          | Ranger Usersync Default Group |               |                      |
|                | Edited                                | 0                   | ranger.usersync.port                   | 5151                          |               |                      |
|                | Non-default                           | 0                   | 5                                      |                               |               |                      |
|                | Has Overrides                         | 0                   |                                        |                               |               | F                    |
|                |                                       |                     | Admin Unix Auth Service                | Ranger Admin Default Group    |               |                      |
|                |                                       |                     | Port                                   | ·                             |               |                      |
|                |                                       |                     | ranger.unixauth.service.port           | 5151                          |               |                      |
|                |                                       |                     |                                        |                               |               | ?                    |
|                |                                       |                     |                                        |                               |               |                      |
|                |                                       |                     |                                        |                               |               |                      |

Related Information Cloudera Management Console CDP Cloud Management Console: Managing user access and authorization Managing FreeIPA

## **Configure Ranger authentication for UNIX**

How to configure Ranger to use UNIX for user authentication.

## About this task

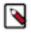

**Note:** In CDP Public Cloud, identity management is provided by FreeIPA, and configured using the Management Console. Therefore for CDP Public Cloud you should leave the Admin Authentication Method set to the UNIX authentication settings. For more information on FreeIPA, see Managing FreeIPA in the Identify Management documentation.

## Procedure

- 1. In Cloudera Manager, select Ranger, then click the Configuration tab.
- 2. To display the UNIX authentication settings, type "authentication unix" in the Search box.

| usters                |                           | ctions -  |                                  |                               |               | Aug 13, 10:51 AN     |
|-----------------------|---------------------------|-----------|----------------------------------|-------------------------------|---------------|----------------------|
| Status                | Instances Configura       | ation Cor | mmands Charts Library Auc        | lits 🛛 Ranger Admin Web UI 🗹  | Quick Links 👻 |                      |
| agnostics             |                           |           |                                  |                               |               |                      |
| authe                 | entication unix           |           |                                  |                               | Role Groups   | History and Rollbac  |
| udits                 |                           |           |                                  |                               |               |                      |
| <sup>arts</sup> Filte | ro                        |           |                                  |                               |               | Show All Description |
| rite                  | 15                        |           | Admin Authentication             | Ranger Admin Default Group    |               | chon su beschption   |
|                       | 0.05                      |           | Method                           |                               |               |                      |
| Iministration VSC     | OPE                       |           | ranger.authentication.method     | O UNIX                        |               |                      |
| RA                    | NGER-1 (Service-Wide)     | 0         |                                  | ○ LDAP                        |               |                      |
| Rar                   | nger Admin                | 4         |                                  | ACTIVE_DIRECTORY              |               |                      |
|                       | nger Tagsync              | 0         |                                  | O PAM                         |               |                      |
| Rar                   | nger Usersync             | 1         |                                  |                               |               |                      |
|                       |                           |           |                                  | ○ NONE                        |               |                      |
| ✓ CA                  | TEGORY                    |           |                                  |                               |               | ?                    |
| Adv                   | vanced                    | 0         |                                  |                               |               |                      |
| Log                   | gs                        | 0         | Admin UNIX Auth Remote           | Ranger Admin Default Group    |               |                      |
| Ma                    | in                        | 4         | Login                            |                               |               | 0                    |
|                       | nitoring                  | 0         | ranger.unixauth.remote.login.ena |                               |               | ?                    |
|                       | formance                  | 0         | bled                             |                               |               |                      |
|                       | rts and Addresses         | 1         |                                  |                               |               |                      |
|                       | source Management         | 0         | Admin UNIX Auth Service          | Ranger Admin Default Group    |               |                      |
|                       | curity<br>icks Collection | 0         | Hostname                         |                               |               |                      |
| 318                   | icks collection           | 0         | ranger.unixauth.service.hostnam  | {{RANGER_USERSYNC_HOST}}      |               |                      |
| V ST                  | ATUS                      |           | e                                |                               |               | ?                    |
|                       |                           |           |                                  |                               |               | -                    |
|                       | Error                     | 0         | Unix Auth Service                | Ranger Usersync Default Group |               |                      |
|                       | Warning                   | 0         | Hostname                         |                               |               |                      |
|                       | ted                       | 0         | ranger.usersync.port             | 5151                          |               |                      |
|                       | n-default<br>s Overrides  | 0         |                                  |                               |               | ?                    |
| Has                   | a overifues               | U         |                                  |                               |               | -                    |
|                       |                           |           | Admin Unix Auth Service          | Ranger Admin Default Group    |               |                      |
|                       |                           |           | Port                             |                               |               |                      |
|                       |                           |           | ranger.unixauth.service.port     | 5151                          |               |                      |
|                       |                           |           |                                  |                               |               | ?                    |
|                       |                           |           |                                  |                               |               | -                    |

3. Configure the following settings for UNIX authentication, then click Save Changes.

#### **Table 1: UNIX Authentication Settings**

| Configuration Property      | Description                                                                                | Default Value | Example Value | Requ             |
|-----------------------------|--------------------------------------------------------------------------------------------|---------------|---------------|------------------|
| Admin Authentication Method | The Ranger authentication method.                                                          | UNIX          | UNIX          | Yes, t<br>authei |
| Allow remote Login          | Flag to enable/disable remote login.<br>Only used if the Authentication<br>method is UNIX. | TRUE          | TRUE          | No.              |

| Configuration Property           | Description                                                                                                    | Default Value | Example Value         | Requ             |
|----------------------------------|----------------------------------------------------------------------------------------------------|---------------|-----------------------|------------------|
| ranger.unixauth.service.hostname | The FQDN of the host where<br>the UNIX authentication service<br>is running. Only used if the<br>Authentication method is UNIX.<br>{{RANGER_USERSYNC_HOST}}<br>is a placeholder value that is replaced<br>with the host where Ranger Usersync<br>is installed in the cluster. | localhost     | myunixhost.domain.com | Yes, i<br>select |
| ranger.unixauth.service.port     | The port number where the ranger-<br>usersync module is running the UNIX<br>Authentication Service.                                                                                                    | 5151          | 5151                  | Yes, i<br>select |

#### **Related Information**

Cloudera Management Console

## **Configure Ranger authentication for AD**

How to configure Ranger to use Active Directory (AD) for user authentication.

## About this task

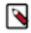

**Note:** In CDP Public Cloud, identity management is provided by FreeIPA, and configured using the Management Console. Therefore for CDP Public Cloud you should leave the Admin Authentication Method set to the UNIX authentication settings. For more information on FreeIPA, see Managing FreeIPA in the Identify Management documentation.

## Procedure

1. Select Cloudera Manager Ranger Configuration, type authentication in Search. Ranger authentication property settings display. You may need to scroll down to see the AD settings.

| C CLOUDERA<br>Manager                     | Cluster 1                       |             |                                                |                                                                                                    |                        |
|-------------------------------------------|---------------------------------|-------------|------------------------------------------------|----------------------------------------------------------------------------------------------------|------------------------|
| Search                                    | ♥ RANGER-1                      | Actions -   |                                                |                                                                                                    | Aug 13, 12:07 PM PDT   |
| 🚓 Clusters                                | Status Instances Config         | uration Cor | nmands Charts Library Aud                      | dits 🛛 Ranger Admin Web UI 亿 🔹 Quick Links 👻                                                                |                        |
| 🗃 Hosts                                   |                                 |             |                                                |                                                                                                    |                        |
| 😵 Diagnostics                             | authentication                  |             |                                                | Role Groups                                                                                                 | s History and Rollback |
| n Audits                                  |                                 |             |                                                |                                                                                                    |                        |
| Lul Charts                                | Filters                         |             |                                                |                                                                                                    | Show All Descriptions  |
| ピ Backup                                  |                                 |             | Admin Authentication                           | Ranger Admin Default Group 🏾 🔊                                                                              |                        |
| Administration                            | ✓ SCOPE                         |             | Method<br>ranger.authentication.method         |                                                                                                    |                        |
|                                           | RANGER-1 (Service-Wide)         | 0           | •                                              | ○ LDAP                                                                                                    |                        |
|                                           | Ranger Admin<br>Ranger Tagsync  | 19<br>1     |                                                | <ul> <li>ACTIVE_DIRECTORY</li> </ul>                                                                        |                        |
|                                           | Ranger Usersync                 | 2           |                                                | PAM                                                                                                    |                        |
|                                           | V CATEGORY                      |             |                                                | ○ NONE                                                                                                    |                        |
|                                           | Advanced                        | 0           |                                                |                                                                                                    | ?                      |
|                                           | Logs                            | 0           | Admin UNIX Auth Remote                         | 🖸 Ranger Admin Default Group 🄊                                                                              |                        |
|                                           | Main                            | 21<br>0     | Login                                          |                                                                                                    | ?                      |
|                                           | Monitoring<br>Performance       | 0           | ranger.unixauth.remote.login.ena<br>bled       |                                                                                                    | U U                    |
|                                           | Ports and Addresses             | 1           |                                                |                                                                                                    |                        |
|                                           | Resource Management<br>Security | 0           | Admin UNIX Auth Service                        | Ranger Admin Default Group                                                                                  |                        |
|                                           | Stacks Collection               | 0           | Hostname<br>ranger.unixauth.service.hostnam    | {{RANGER_USERSYNC_HOST}}                                                                                    |                        |
|                                           | ✓ STATUS                        |             | e                                              | Host where unix authentication service is running.                                                          | Only used if           |
|                                           | © Error                         | 0           |                                                | Authentication method is UNIX. {{RANGER_USERS                                                               |                        |
|                                           | A Warning                       | 0           |                                                | a placeholder value which will be replaced with the<br>Ranger Usersync will be installed in the current clu |                        |
|                                           | Edited                          | 2           |                                                |                                                                                                    |                        |
|                                           | Non-default<br>Has Overrides    | 0           | Admin LDAP Auth User DN                        | Ranger Admin Default Group                                                                                  |                        |
|                                           |                                 |             | Pattern<br>ranger.ldap.user.dnpattern          |                                                                                                    |                        |
|                                           |                                 |             | rangendap.user.unpattern                       |                                                                                                    | (?)                    |
|                                           |                                 |             |                                                |                                                                                                    | Ű                      |
|                                           |                                 |             | Admin LDAP Auth User                           | Ranger Admin Default Group                                                                                  |                        |
|                                           |                                 |             | Search Filter<br>ranger.ldap.user.searchfilter |                                                                                                    |                        |
|                                           |                                 |             |                                                |                                                                                                    | ?                      |
| CDEP Deployment from 2019-Aug-05<br>11:11 |                                 |             | Admin LDAD Auth Crosse                         | Denger Admin Default Crown                                                                                  |                        |
|                                           |                                 |             | Admin LDAP Auth Group<br>Search Base           | Ranger Admin Default Group                                                                                  |                        |
| Parcels                                   |                                 |             | ranger.ldap.group.searchbase                   |                                                                                                    |                        |
| 🖧 Recent Commands                         |                                 |             |                                                |                                                                                                    | (?)                    |
| @ Support                                 |                                 |             |                                                |                                                                                                    |                        |

2. Configure the following settings for AD authentication, then click Save Changes.

| Property                                                    | Description                                                                                                    | Default value | Sample values                  |
|-------------------------------------------------------------|----------------------------------------------------------------------------------------------------|---------------|--------------------------------|
| Admin Authentication Method                                 | The Ranger authentication method.                                                                                                    | UNIX          | ACTIVE_DIRECTORY               |
| Admin AD Auth Base DN<br>ranger.ldap.ad.base.dn             | The Distinguished Name (DN) of the starting point for directory server searches.                                                          | N/A           | dc=example,dc=com              |
| Admin AD Auth Bind DN<br>ranger.ldap.ad.bind.dn             | The full Distinguished Name<br>(DN), including Common Name<br>(CN) of an LDAP user account<br>that has privileges to search for<br>users. | N/A           | cn=adadmin,cn=Users,dc=example |
| Admin AD Auth Bind Password<br>ranger.ldap.ad.bind.password | Password for the bind.dn.                                                                                                    | N/A           | Secret123!                     |
| Admin AD Auth Domain Name<br>ranger.ldap.ad.domain          | The domain name of the AD<br>Authentication service.                                                                                      | N/A           | example.com                    |

| Property                                                                | Description                                                                       | Default value | Sample values                               |
|-------------------------------------------------------------------------|-----------------------------------------------------------------------------------|---------------|---------------------------------------------|
| Admin AD Auth Referral<br>ranger.ldap.ad.referral*                      | See below.                                                                        | ignore        | follow   ignore   throw                     |
| Admin AD Auth URL<br>ranger.ldap.ad.url                                 | The AD server URL, for<br>example:<br>ldap:// <ad-servername>Port</ad-servername> | N/A           | ldap:// <ad-servername>Port</ad-servername> |
| Admin AD Auth User Search<br>Filter<br>ranger.ldap.ad.user.searchfilter | AD user search filter.                                                            | N/A           |                                             |

\* There are three possible values for ranger.ldap.ad.referral:

- follow
- throw
- ignore

The recommended setting is: follow.

When searching a directory, the server might return several search results, along with a few continuation references that show where to obtain further results. These results and references might be interleaved at the protocol level.

#### When ranger.ldap.ad.referral is set to follow:

The AD service provider processes all of the normal entries first, and then follows the continuation references.

#### When ranger.ldap.ad.referral is set to throw:

All of the normal entries are returned in the enumeration first, before theReferralException is thrown.

By contrast, a referral error response is processed immediately when this property is set to follow or throw.

#### When ranger.ldap.ad.referral is set to ignore:

The server should return referral entries as ordinary entries (or plain text). This might return partial results for the search. In the case of AD, a PartialResultException is returned when referrals are encountered while search results are processed.

#### **Related Information**

Cloudera Management Console

## **Configure Ranger authentication for LDAP**

How to configure Ranger to use LDAP for user authentication.

#### About this task

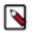

**Note:** In CDP Public Cloud, identity management is provided by FreeIPA, and configured using the Management Console. Therefore for CDP Public Cloud you should leave the Admin Authentication Method set to the UNIX authentication settings. For more information on FreeIPA, see Managing FreeIPA in the Identify Management documentation.

### **Procedure**

1. In Cloudera Manager, select Ranger, then click the Configuration tab.

2. To display the authentication settings, type "authentication" in the Search box. You may need to scroll down to see all of the LDAP settings.

| CLOUDERA<br>Manager                       | Cluster 1                      |            |                                             |                                                                                                    |                       |
|-------------------------------------------|--------------------------------|------------|---------------------------------------------|----------------------------------------------------------------------------------------------------|-----------------------|
| Search                                    | ♥ RANGER-1                     | Actions -  |                                             |                                                                                                    | Aug 13, 12:20 PM PDT  |
| 🚓 Clusters                                | Status Instances Config        | ration Com | nmands Charts Library Aud                   | dits 🛛 Ranger Admin Web UI 🔀 🔹 Quick Links 👻                                                             |                       |
| I Hosts                                   | Status Instances Conny         |            | intanus citarts cibrary Aut                 |                                                                                                    |                       |
| 👽 Diagnostics                             | authentication                 |            |                                             | Role Groups                                                                                              | History and Pollback  |
| n Audits                                  | authentication                 |            |                                             | Kole Groups                                                                                              | History and Rollback  |
| Luul Charts                               | Tiltere                        |            |                                             |                                                                                                    | Show All Descriptions |
| ு பி Backup                               | Filters                        |            | Admin Authentication                        | Ranger Admin Default Group 🍤                                                                             | Show All Descriptions |
| Administration                            | ✓ SCOPE                        |            | Method<br>ranger.authentication.method      |                                                                                                    |                       |
|                                           | RANGER-1 (Service-Wide)        | 0          |                                             | LDAP                                                                                                    |                       |
|                                           | Ranger Admin<br>Ranger Tagsync | 19<br>1    |                                             | ACTIVE_DIRECTORY                                                                                         |                       |
|                                           | Ranger Usersync                | 2          |                                             | ○ PAM                                                                                                    |                       |
|                                           |                                |            |                                             | ○ NONE                                                                                                   |                       |
|                                           | V CATEGORY                     |            |                                             |                                                                                                    | (?)                   |
|                                           | Advanced                       | 0          |                                             |                                                                                                    | Ũ                     |
|                                           | Logs                           | 0          | Admin UNIX Auth Remote                      | 🗌 Ranger Admin Default Group <sup>ອ</sup>                                                                |                       |
|                                           | Main<br>Monitoring             | 21<br>0    | Login<br>ranger.unixauth.remote.login.ena   |                                                                                                    | ?                     |
|                                           | Performance                    | 0          | bled                                        |                                                                                                    | Ŭ                     |
|                                           | Ports and Addresses            | 1          |                                             |                                                                                                    |                       |
|                                           | Resource Management            | 0          | Admin UNIX Auth Service                     | Ranger Admin Default Group                                                                               |                       |
|                                           | Security<br>Stacks Collection  | 0          | Hostname                                    |                                                                                                    |                       |
|                                           | Stacks collection              | 0          | ranger.unixauth.service.hostnam             | {{RANGER_USERSYNC_HOST}}                                                                                 |                       |
|                                           | ✓ STATUS                       |            | e                                           | Host where unix authentication service is running. O                                                     |                       |
|                                           | C Error                        | 0          |                                             | Authentication method is UNIX. {{RANGER_USERSY!<br>a placeholder value which will be replaced with the h |                       |
|                                           | A Warning                      | 0          |                                             | Ranger Usersync will be installed in the current clust                                                   |                       |
|                                           | Edited                         | 2          |                                             |                                                                                                    |                       |
|                                           | Non-default<br>Has Overrides   | 2<br>0     | Admin LDAP Auth User DN                     | Ranger Admin Default Group                                                                               |                       |
|                                           | nas overndes                   | 0          | Pattern                                     |                                                                                                    |                       |
|                                           |                                |            | ranger.ldap.user.dnpattern                  |                                                                                                    |                       |
|                                           |                                |            |                                             |                                                                                                    | ?                     |
|                                           |                                |            | Admin LDAP Auth User                        | Ranger Admin Default Group                                                                               |                       |
|                                           |                                |            | Search Filter                               |                                                                                                    |                       |
|                                           |                                |            | ranger.ldap.user.searchfilter               |                                                                                                    |                       |
|                                           |                                |            |                                             |                                                                                                    | (?)                   |
| CDEP Deployment from 2019-Aug-05<br>11:11 |                                |            | Admin LDAP Auth Group                       | Ranger Admin Default Group                                                                               |                       |
| Parcels                                   |                                |            | Search Base<br>ranger.ldap.group.searchbase |                                                                                                    |                       |
| 🖧 Recent Commands                         |                                |            |                                             | L                                                                                                    | 0                     |
| <ul> <li>③ Support</li> </ul>             |                                |            |                                             |                                                                                                    |                       |
|                                           |                                |            | Admin LDAP Auth Group                       | Ranger Admin Default Group                                                                               |                       |
| A admin                                   |                                |            | Search Filter                               | [                                                                                                    |                       |

**3.** Configure the following settings for LDAP authentication, then click Save Changes.

| Property                                                                 | Required ? | Description                             | Default value | Sample values                                     |
|--------------------------------------------------------------------------|------------|-----------------------------------------|---------------|---------------------------------------------------|
| Admin Authentication<br>Method                                           | Required   | The Ranger<br>authentication<br>method. | UNIX          | LDAP                                              |
| Admin LDAP Auth Group<br>Search Base<br>ranger.ldap.group.searchbase     | Optional   | The LDAP group search base.             | N/A           | ( (CN=Hdp_users)(CN=Hdp_admins))                  |
| Admin LDAP Auth Group<br>Search Filter<br>ranger.ldap.group.searchfilter | Optional   | The LDAP group search filter.           | N/A           |                                                   |
| Admin LDAP Auth URL<br>ranger.ldap.url                                   | Required   | The LDAP server<br>URL                  | N/A           | ldap://localhost:389 or ldaps://<br>localhost:636 |

| Property                                                                   | Required ? | Description                                                                                                    | Default value | Sample values                       |
|----------------------------------------------------------------------------|------------|----------------------------------------------------------------------------------------------------|---------------|-------------------------------------|
| Admin LDAP Auth Bind User<br>ranger.ldap.bind.dn                           | Required   | Full distinguished<br>name (DN),<br>including common<br>name (CN), of an<br>LDAP user account<br>that has privileges<br>to search for users.<br>This user is used<br>for searching the<br>users. This could be<br>a read-only LDAP<br>user. | N/A           | cn=admin,dc=example,dc=com          |
| Admin LDAP Auth Bind User<br>Password<br>ranger.ldap.bind.password         | Required   | Password for the account that can search for users.                                                                                                    | N/A           | Secret123!                          |
| Admin LDAP Auth User<br>Search Filter<br>ranger.ldap.user.searchfilter     | Required   | The LDAP user search filter.                                                                                                    | N/A           |                                     |
| Admin LDAP Auth Base DN<br>ranger.ldap.base.dn                             | Required   | The Distinguished<br>Name (DN) of the<br>starting point for<br>directory server<br>searches.                                                                                                    | N/A           | dc=example,dc=com                   |
| Admin LDAP Auth Group<br>Role Attribute<br>ranger.ldap.group.roleattribute | Optional   | The LDAP group role attribute.                                                                                                    | N/A           | cn                                  |
| Admin LDAP Auth Referral ranger.ldap.referral*                             | Required   | See below.                                                                                                    | ignore        | follow   ignore   throw             |
| Admin LDAP Auth User DN<br>Pattern<br>ranger.ldap.user.dnpattern           | Required   | The LDAP user DN.                                                                                                    | N/A           | uid={0},ou=users,dc=xasecure,dc=net |

\* There are three possible values for ranger.ldap.ad.referral: follow, throw, and ignore. The recommended setting is follow.

When searching a directory, the server might return several search results, along with a few continuation references that show where to obtain further results. These results and references might be interleaved at the protocol level.

- When this property is set to follow, the AD service provider processes all of the normal entries first, and then follows the continuation references.
- When this property is set to throw, all of the normal entries are returned in the enumeration first, before the ReferralException is thrown. By contrast, a "referral" error response is processed immediately when this property is set to follow or throw.
- When this property is set to ignore, it indicates that the server should return referral entries as ordinary entries (or plain text). This might return partial results for the search. In the case of AD, a PartialResultException is returned when referrals are encountered while search results are processed.

## **Related Information**

Cloudera Management Console

## **Configure Ranger authentication for PAM**

How to configure Ranger to use PAM for user authentication.

### About this task

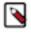

**Note:** In CDP Public Cloud, identity management is provided by FreeIPA, and configured using the Management Console. Therefore for CDP Public Cloud you should leave the Admin Authentication Method set to the UNIX authentication settings. For more information on FreeIPA, see Managing FreeIPA in the Identify Management documentation.

## Procedure

- 1. In Cloudera Manager, select Ranger, then click the Configuration tab.
- 2. Under Admin Authentication Method, select PAM, then click Save Changes.

| CLOUDERA<br>Manager                                     |                                   | Shards for Solr Collection of<br>Ranger Audits<br>ranger.audit.solr.no.shards                       | Ranger Admin Default Group                                            | 3                    |
|---------------------------------------------------------|-----------------------------------|----------------------------------------------------------------------------------------------------|-----------------------------------------------------------------------|----------------------|
| Search<br>& Clusters<br>Hosts<br>♥ Diagnostics          |                                   | Maximum Shards for Solr<br>Collection of Ranger Audits<br>ranger.audit.solr.max.shards.per.no<br>de | Ranger Admin Default Group                                            | 0                    |
| Audits                                                  |                                   | Replicas for Solr Collection of<br>Ranger Audits<br>ranger.audit.solr.no.replica                    | Ranger Admin Default Group                                            | 0                    |
| <ul> <li>Peplication</li> <li>Administration</li> </ul> |                                   | Admin Authentication Method ranger.authentication.method                                            | Ranger Admin Default Group D Undo UNIX LDAP ACTIVE_DIRECTORY PAM NONE | ٢                    |
|                                                         |                                   | Admin UNIX Auth Remote<br>Login<br>ranger.unixauth.remote.login.enabl<br>ed                         | Ranger Admin Default Group                                            | 0                    |
|                                                         |                                   | Admin UNIX Auth Service<br>Hostname<br>ranger.unixauth.service.hostname                             | Ranger Admin Default Group ({RANGER_USERSYNC_HOST})                   | (?                   |
|                                                         |                                   | Admin LDAP Auth URL<br>ranger.ldap.url                                                              | Ranger Admin Default Group                                            | •                    |
|                                                         |                                   | Admin LDAP Auth Bind User<br>ranger.ldap.bind.dn                                                    | Ranger Admin Default Group                                            | •                    |
| CDEP Deployment from 2020-Jan-08                        |                                   | Admin LDAP Auth Bind User<br>Password<br>ranger.ldap.bind.password                                  | Ranger Admin Default Group                                            | •                    |
| Parcels     Generation 2020-Jair-08                     |                                   | Admin LDAP Auth User DN<br>Pattern<br>ranger.ldap.user.dnpattern                                    | Ranger Admin Default Group                                            | •                    |
| <ul> <li>Support</li> <li>admin</li> </ul>              |                                   | Admin LDAP Auth User<br>Search Filter                                                               | Ranger Admin Default Group                                            | 0                    |
| «                                                       | 1 Edited Value Reason for change: | Modified Admin Authentication Method                                                                |                                                                       | Save Changes (CTRL+S |

3. Allow the Ranger user to read the /etc/shadow file:

```
groupadd shadow
usermod -a -G shadow ranger
chgrp shadow /etc/shadow
chmod g+r /etc/shadow
```

**4.** Select Actions > Restart to restart Ranger.

## **Ranger AD Integration**

A conceptual overview of Ranger-AD integration architecture.

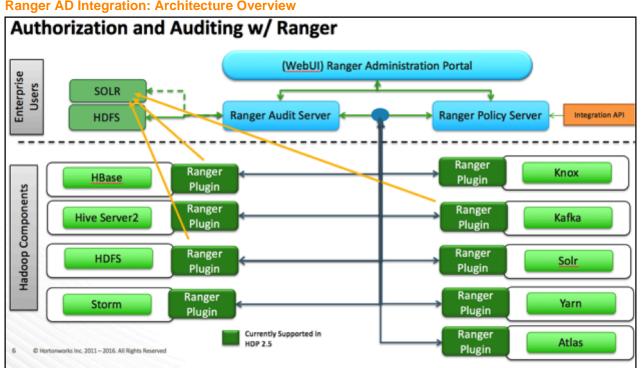

**Ranger AD Integration: Architecture Overview** 

When a Ranger plugin for a component (such as HBase or HDFS) is activated, Ranger is in full control of any access. There is two-way communication between the Ranger plugin and the Ranger (Admin) Policy Server (RPS):

- 1. Plugins to RPS: Ranger plugins regularly call the RPS to see if new policies were defined in the Ranger Administration Portal (RAP). Generally it takes approximately 30 seconds for a policy to be updated.
- 2. RPS to components: The RPS queries the component for meta objects that live on the component to base policies upon (this provides the autocomplete and drop-down list when defining policies).

The first communication channel (Plugin to RPS) is essential for the plugin to function, whereas the second (RPS to components) is optional. It would still be possible to define and enforce policies without the second channel, but you would not have autocomplete during policy definition.

Configuration details on both communication channels are configured in both Cloudera Manager and in the Ranger Administration Portal.

Example for HDFS plugin on a kerberized cluster:

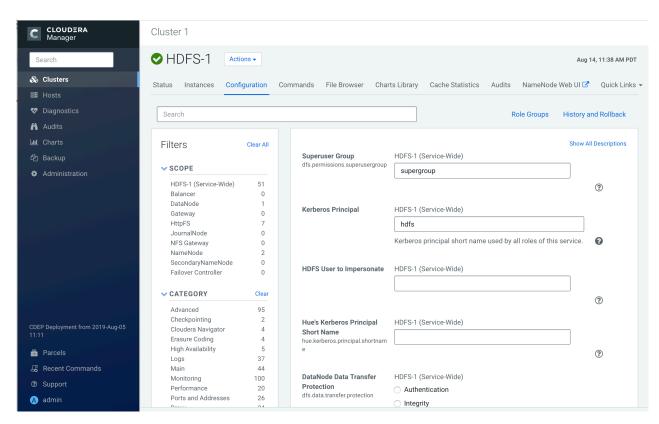

The Kerberos principal short name for the HDFS service,"hdfs", is the one that is involved the second communication channel (RPS to components) for getting metadata from HDFS (such as HDFS folders) across. The settings on the HDFS configuration must match those set in Ranger (by selecting Service Manager Resource Based Policies, then selecting Edit for the HDFS service:

| Edit Service                                   |                                           |                                                   | Last Response Time<br>10/02/2023 11:41:25 AM |  |  |  |
|------------------------------------------------|-------------------------------------------|---------------------------------------------------|----------------------------------------------|--|--|--|
| Service Manager > Edit Service                 |                                           |                                                   |                                              |  |  |  |
| Service Details :                              |                                           |                                                   |                                              |  |  |  |
| Service Name *                                 | cm_hdfs                                   |                                                   |                                              |  |  |  |
| Display Name                                   | cm_hdfs                                   |                                                   |                                              |  |  |  |
| Description                                    | Hdfs repo                                 | L.                                                |                                              |  |  |  |
| Active Status                                  | Enabled      Disabled                     | Enabled      Disabled                             |                                              |  |  |  |
| Select Tag Service                             | cm_tag                                    | x   ~                                             |                                              |  |  |  |
| Config Properties :                            |                                           |                                                   |                                              |  |  |  |
| Username *                                     | hdfs                                      |                                                   |                                              |  |  |  |
| Password *                                     |                                           |                                                   |                                              |  |  |  |
| Namenode URL *                                 | hdfs://mjh719-1.mjh719.root.hwx.site:8020 |                                                   | 0                                            |  |  |  |
| Authorization Enabled *                        | Yes                                       | ~                                                 |                                              |  |  |  |
| Authentication Type *                          | Kerberos                                  | $\checkmark$                                      |                                              |  |  |  |
| hadoop.security.auth_to_local                  |                                           |                                                   |                                              |  |  |  |
| dfs.datanode.kerberos.principal                |                                           |                                                   |                                              |  |  |  |
| dfs.namenode.kerberos.principal                |                                           |                                                   |                                              |  |  |  |
| dfs.secondary.namenode.kerberos.principal      |                                           |                                                   |                                              |  |  |  |
| RPC Protection Type                            | Authentication                            | ~                                                 |                                              |  |  |  |
| Common Name for Certificate                    |                                           |                                                   |                                              |  |  |  |
| Add New Configurations                         | Name                                      | Value                                             |                                              |  |  |  |
|                                                | tag.download.auth.users                   | hdfs                                              | ×                                            |  |  |  |
|                                                | policy.download.auth.users                | hdfs                                              | ×                                            |  |  |  |
|                                                | default.policy.users                      | mapred,hdfs                                       | ×                                            |  |  |  |
|                                                | +                                         |                                                   |                                              |  |  |  |
| Audit Filter :                                 |                                           |                                                   |                                              |  |  |  |
|                                                |                                           | Select "Audit Filter" to save/add audit filter !! |                                              |  |  |  |
| Test Connection                                |                                           |                                                   |                                              |  |  |  |
|                                                | Save Cancel Delete                        |                                                   |                                              |  |  |  |
|                                                |                                           |                                                   |                                              |  |  |  |
| Licensed under the Apache License, Version 2.0 |                                           |                                                   |                                              |  |  |  |

To verify the second communication channel (RPS to components) click Test Connection for the applicable service (as shown above for the HDFS service). A confirmation message appears if the connection works successfully.

To verify if the paramount first communication channel (Plugins to RPS) works, select Service Manager Audits Plugins in Ranger Admin Web UI:

| udits                                        |                                                                      |                    |               |                  |                              |                           |  |  |
|----------------------------------------------|----------------------------------------------------------------------|--------------------|---------------|------------------|------------------------------|---------------------------|--|--|
| Access Admin Login Sessions                  | Plugins Plugin Statu                                                 | s User Sync Metric | cs            |                  |                              |                           |  |  |
| Q Search for your plugins                    |                                                                      |                    |               |                  |                              | ٢                         |  |  |
|                                              |                                                                      |                    |               | Last Updated 1   | Time: 10/02/2023 11:55:54 AM | Entries: 1 to 25 of 182   |  |  |
| Export Date (India Standard Time ) V         | Service Name                                                         | Plugin ID          | Plugin IP     | Cluster Name     | Http Response Code           | Status                    |  |  |
| 09/30/2023 08:15:30 PM                       | cm_kafka                                                             | kafka@ı            | 172.27.164.76 | Cluster 1        | 200                          | Policies synced to plugin |  |  |
| 09/30/2023 08:15:29 PM                       | cm_hive                                                              | hiveMetastore@     | 172.27.73.134 | Cluster 1        | 200                          | Policies synced to plugin |  |  |
| 09/30/2023 08:15:28 PM                       | 09/30/2023 08:15:28 PM cm_ozone ozone@ . 172.27.17.135 Cluster 1 200 |                    |               |                  |                              | Policies synced to plugin |  |  |
| 09/30/2023 08:15:28 PM                       | cm_atlas                                                             | atlas@             | 172.27.73.134 | Cluster 1        | 200                          | Policies synced to plugin |  |  |
| 09/30/2023 08:15:27 PM                       | cm_ozone                                                             | ozone@ı '          | 172.27.73.134 | Cluster 1        | 200                          | Policies synced to plugin |  |  |
| 09/30/2023 08:15:25 PM                       | cm_hbase                                                             | hbaseRegional@r    | 172.27.17.135 | Cluster 1        | 200                          | Policies synced to plugin |  |  |
| 09/30/2023 08:15:24 PM                       | cm_kafka                                                             | kafka@ı            | 172.27.17.135 | Cluster 1        | 200                          | Policies synced to plugin |  |  |
|                                              |                                                                      |                    |               | Records per page | 25 🗸                         | e 1 of 8 >                |  |  |
| censed under the Apache License, Version 2.0 |                                                                      |                    |               |                  |                              |                           |  |  |

## Ranger AD Integration: Ranger Audit

Ranger plugins furthermore send their audit event (whether access was granted or not and based on which policy) directly to the configured sink for audits, which can be HDFS, Solr or both. This is indicated by the yellow arrows in the architectural graph.

The audit access tab on the RAP (Audits Access) is only populated if Solr is used as the sink.

| Audits                                                                                                    |                      |                        |                                     |               |                       |                        |                                      |              |                  |                 |
|----------------------------------------------------------------------------------------------------|----------------------|------------------------|-------------------------------------|---------------|-----------------------|------------------------|--------------------------------------|--------------|------------------|-----------------|
| Access                                                                                                    | Admin Log            | gin Sessions Plugins   | Plugin Sta                          | tus User Syr  | nc Metrics            |                        |                                      |              |                  |                 |
| ۹ ۵:                                                                                                    | START DATE : 10/02/2 | 023                    |                                     |               |                       |                        |                                      |              | • 0              |                 |
| Exclude Service Users: D Last Updated Time: 10/02/2023 12:01:48 PM   Entries: 1 to 25 of 1666496 C Columns - |                      |                        |                                     |               |                       |                        |                                      |              | Columns -        |                 |
| Policy ID                                                                                                    | Policy Version       | Event Time <b>V</b>    | Application                         | User          | Service (Name / Type) | Resource (Name / Type) | Access Type                          | Permission   | Result           | Access Enforcer |
| 28                                                                                                    | 1                    | 10/02/2023 12:01:42 PM | kafka                               | streamsrepmgr | cm_kafka              | mm2-configs.secondar   | describe                             | describe     | describe Allowed | ranger-acl      |
|                                                                                                    |                      |                        |                                     |               | kafka                 | topic                  |                                      |              |                  |                 |
| 5                                                                                                    | 1                    | 10/02/2023 12:01:42 PM | 0/02/2023 12:01:42 PM hbaseRegional | jional hbase  | cm_hbase              | OMID_TIMESTAMP_TA      | put                                  | write Allowe | Allowed          | ranger-acl      |
|                                                                                                    |                      |                        |                                     |               | hbase                 | column                 |                                      |              |                  |                 |
| 5                                                                                                    | 1                    | 10/02/2023 12:01:42 PM | hbaseRegional                       | hbase         | cm_hbase              | OMID_TIMESTAMP_TA      | checkAndPut                          | read         | Allowed          | ranger-acl      |
|                                                                                                    |                      |                        |                                     |               | hbase                 | column-family          |                                      |              |                  |                 |
| 5                                                                                                    | 1                    | 10/02/2023 12:01:42 PM | hbaseRegional                       | hbase         | cm_hbase              | OMID_TIMESTAMP_TA      | checkAndPut                          | write        | Allowed          | ranger-acl      |
|                                                                                                    |                      |                        |                                     |               | hbase                 | column-family          |                                      |              |                  |                 |
| 28                                                                                                    | 1                    | 10/02/2023 12:01:41 PM | kafka                               | streamsmsgmgr | cm_kafka              | srm-metrics.secondary  | n-metrics.secondary describe_configs |              | Allowed          | ranger-acl      |
|                                                                                                    |                      |                        |                                     |               | kafka                 | topic                  |                                      |              |                  |                 |
| 28                                                                                                    | 1                    | 10/02/2023 12:01:41 PM | kafka                               | streamsmsgmgr | cm_kafka              | smm_consumer_met       | describe_configs                     | describe     | Allowed          | ranger-acl      |
|                                                                                                    |                      |                        |                                     |               | kafka                 | topic                  |                                      |              |                  |                 |

This screen points out an important Ranger feature. When the plugin is enabled AND no specific policy is in place for access to some object, the plugin will fall back to enforcing the standard component-level Access Control Lists (ACLs). For HDFS that would be the user : rwx / group : rwx / other : rwx ACLs on folders and files.

Once this defaulting to component ACLs happens, the audit events list a " - " in the Policy ID column instead of a policy number. If a Ranger policy was in control of allowing/denying access, the policy number is shown.

## **Ranger AD Integration: Overview**

Rangers AD Integration has 2 levels:

- 1. Ranger UI authentication (which users can log in to Ranger itself).
- 2. Ranger user/group sync (which users/groups to define policies for)

## **Ranger UI authentication**

Reference information on Ranger UI authentication, when configuring Ranger AD integration.

This is an extra AD level filter option on top of Kerberos authentication that maps to:

| Ranger     |
|------------|
| Lesername: |
| admin      |
| Password:  |
|            |
|            |
| Sign In    |
| Sign in    |

For AD there are two options for defining who can access the Ranger UI: LDAP or ACTIVE\_DIRECTORY. There is not a huge amount of difference between them, but they are separate sets of properties.

## ACTIVE\_DIRECTORY

In Cloudera Manager, select Ranger, then click the Configuration tab. To display the authentication settings, type "authentication" in the Search box. You may need to scroll down to see the AD settings.

| Clusters                   | RANGER-1                                     | Actions - |                                  |                                                       | Aug 13, 12:07 PM      |  |
|----------------------------|----------------------------------------------|-----------|----------------------------------|-------------------------------------------------------|-----------------------|--|
|                            | Status Instances Configu                     | iration C | ommands Charts Library Au        | dits 🛛 Ranger Admin Web UI 🗹 🔹 Quick Links 👻          |                       |  |
| Diagnostics                |                                              |           |                                  |                                                       |                       |  |
| Audits                     | authentication                               |           |                                  | Role Groups                                           | History and Rollback  |  |
| Charts                     |                                              |           |                                  |                                                       |                       |  |
| Backup                     | Filters                                      |           |                                  | Danaga Adapia Dafault Oraura                          | Show All Descriptions |  |
| васкир                     |                                              |           | Admin Authentication<br>Method   | Ranger Admin Default Group 🍯                          |                       |  |
| Administration             | V SCOPE                                      |           | ranger.authentication.method     |                                                       |                       |  |
|                            | RANGER-1 (Service-Wide) 0<br>Ranger Admin 19 |           |                                  | ○ LDAP                                                |                       |  |
|                            |                                              |           |                                  | ACTIVE_DIRECTORY                                      |                       |  |
|                            | Ranger Tagsync                               | 1         |                                  | O PAM                                                 |                       |  |
|                            | Ranger Usersync                              | 2         |                                  |                                                       |                       |  |
|                            |                                              |           |                                  | ○ NONE                                                |                       |  |
|                            | CATEGORY                                     |           |                                  |                                                       | ?                     |  |
|                            | Advanced                                     | 0         |                                  |                                                       |                       |  |
|                            | Logs                                         | 0         | Admin UNIX Auth Remote           | 🔲 Ranger Admin Default Group 🍤                        |                       |  |
|                            | Main                                         | 21        | Login                            |                                                       | 0                     |  |
|                            | Monitoring                                   | 0         | ranger.unixauth.remote.login.ena |                                                       | ?                     |  |
|                            | Performance                                  | 0         | bled                             |                                                       |                       |  |
|                            | Ports and Addresses                          | 1         |                                  |                                                       |                       |  |
|                            | Resource Management                          | 0         | Admin UNIX Auth Service          | Ranger Admin Default Group                            |                       |  |
|                            | Security<br>Stacks Collection                | 0         | Hostname                         |                                                       |                       |  |
|                            |                                              |           | ranger.unixauth.service.hostnam  | {{RANGER_USERSYNC_HOST}}                              |                       |  |
|                            | ✓ STATUS                                     |           |                                  | Host where unix authentication service is running.    | Only used if 🛛 🕜      |  |
|                            |                                              |           |                                  | Authentication method is UNIX. {{RANGER_USERSY        |                       |  |
|                            | © Error 0<br>A Warning 0                     |           |                                  | a placeholder value which will be replaced with the   |                       |  |
|                            |                                              |           |                                  | Ranger Usersync will be installed in the current clus | ter.                  |  |
|                            | Edited                                       | 2         |                                  |                                                       |                       |  |
|                            | Non-default<br>Has Overrides                 | 2         | Admin LDAP Auth User DN          | Ranger Admin Default Group                            |                       |  |
|                            | nas overnues                                 | 0         | Pattern                          |                                                       |                       |  |
|                            |                                              |           | ranger.ldap.user.dnpattern       |                                                       |                       |  |
|                            |                                              |           |                                  |                                                       | ?                     |  |
|                            |                                              |           |                                  |                                                       | <u> </u>              |  |
|                            |                                              |           | Admin LDAP Auth User             | Ranger Admin Default Group                            |                       |  |
|                            |                                              |           | Search Filter                    |                                                       |                       |  |
|                            |                                              |           | ranger.ldap.user.searchfilter    |                                                       |                       |  |
|                            |                                              |           |                                  |                                                       | ?                     |  |
| eployment from 2019-Aug-05 |                                              |           |                                  |                                                       | -                     |  |
|                            |                                              |           | Admin LDAP Auth Group            | Ranger Admin Default Group                            |                       |  |
| and a                      |                                              |           | Search Base                      |                                                       |                       |  |
| rcels                      |                                              |           | ranger.ldap.group.searchbase     |                                                       |                       |  |
|                            |                                              |           |                                  |                                                       |                       |  |

The ranger.ldap.ad.base.dn property determines the base of any search, so users not on this OU tree path can not be authenticated.

The ranger.ldap.ad.user.searchfilter poperty is a dynamic filter that maps the user name in the Ranger web UI login screen to sAMAccountName. For example, the AD sAMAccountName property has example values like k.reshi and d.alora so make sure to enter a matching value for 'Username' in the logon dialogue.

LDAP

The LDAP properties allow for more fine tuning.

In Cloudera Manager, select Ranger, then click the Configuration tab. To display the authentication settings, type "authentication" in the Search box. You may need to scroll down to see all of the LDAP settings.

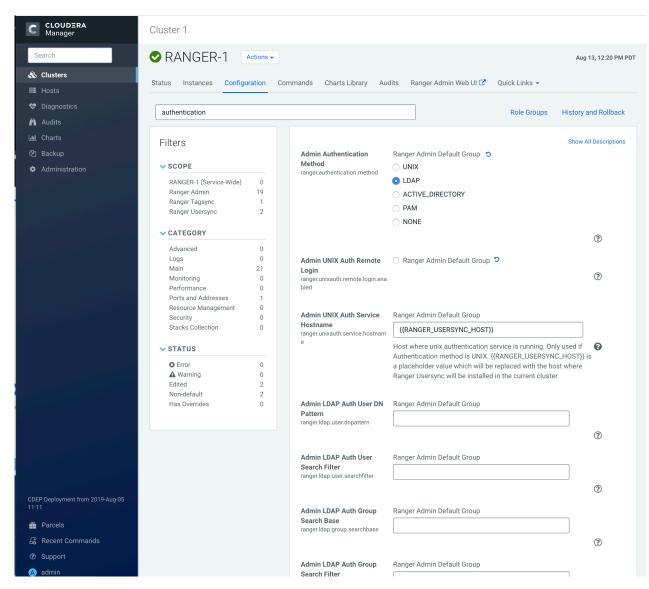

There is one catch: the ranger.ldap.user.dnpattern is evaluated first. Consider the following example value:

CN={0},OU=London,OU=Company,OU=User

Accounts,OU=CorpUsers,DC=field,DC=hortonworks,DC=com

This would work, but has two side effects:

- Users would have to log on with their 'long username' (like 'Kvothe Reshi / Denna Alora'), which would also mean that policies would have to be updated using that long name instead of the k.reshi short name variant.
- Traversing AD by DN patterns does not allow for applying group filters at all. In the syntax above, only users directly in OU=London would be able to log on.

This adverse behavior can be avoided by intentionally putting a DN pattern (DC=intentionally,DC=wrong) in the rang er.ldap.user.dnpattern property, AND a valid filter in User Search Filter:

(&(objectclass=user)(memberOf=CN=Hdp\_admins,OU=Company,OU=User Accounts,OU=CorpUsers,DC=fiel d,DC=hortonworks,DC=com)(sAMAccountName={0}))

This works because the filter is only applied after the DN pattern query on AD does not return anything. If it does, the User Search Filter is not applied.

Ranger has a very simple approach to the internal user list that is kept in a relational schema. This list contains all users that were synced with AD ever, and all those users can potentially log in to the Ranger UI. But only Admin users can really do any policy-related things in the Ranger UI (see next section).

Be aware that all of this is only about authentication to Ranger. Someone from the 'Hdp\_admins' group would still not have a Ranger admin role.

#### **Related Information**

Configure Ranger authentication for LDAP

## **Ranger UI authorization**

Reference information on Ranger UI authorization, when configuring Ranger AD integration.

To configure the users, groups, and roles that can access the Ranger portal or its services, select Service Manager Settings Users .

| sers/Gi | roups/Roles           |               |       |             |             |                      | La<br>10        | st Response Time<br>/02/2023 12:12:01 |
|---------|-----------------------|---------------|-------|-------------|-------------|----------------------|-----------------|---------------------------------------|
| sers    | Groups Roles          |               |       |             |             |                      |                 |                                       |
| Q       | Search for your users |               |       |             | Ø           |                      | Add New User Se | t Visibility 👻                        |
|         | User Name             | Email Address | Role  | User Source | Sync Source | Groups               | Visibility      | Sync Details                          |
|         | admin                 |               | Admin | Internal    |             |                      | Visible         |                                       |
|         | rangerusersync        |               | Admin | Internal    |             |                      | Visible         |                                       |
|         | rangertagsync         |               | Admin | External    | Unix        | rangertagsync        | Visible         | ۲                                     |
|         | hdfs                  |               | User  | External    | Unix        | hadoophdfs           | Visible         | ۲                                     |
|         | hive                  |               | User  | External    | Unix        | hive                 | Visible         | ۲                                     |
|         | cloudera-scm          |               | User  | External    | Unix        | cloudera-scm wheel   | Visible         | ۲                                     |
|         | httpfs                |               | User  | External    | Unix        | httpfs               | Visible         | ۲                                     |
|         | superset              |               | User  | External    | Unix        | superset             | Visible         | ۲                                     |
|         | streamsmsgmgr         |               | User  | External    | Unix        | streamsmsgmgr        | Visible         | ۲                                     |
|         | atlas                 | -             | User  | External    | Unix        | atlas hadoop shadow  | Visible         | ۲                                     |
|         | ranger                |               | Admin | External    | Unix        | hadoop ranger shadow | Visible         | ۲                                     |
|         | kudu                  |               | User  | External    | Unix        | hive kudu            | Visible         | ۲                                     |
|         | nifi                  |               | User  | External    | Unix        | nifi                 | Visible         | ۲                                     |
|         | omid                  |               | User  | External    | Unix        | hbase                | Visible         | ۲                                     |
|         | ozone                 |               | User  | External    | Unix        | ozone                | Visible         | ۲                                     |
|         | nifitoolkit           |               | User  | External    | Unix        | nifitoolkit          | Visible         | ۲                                     |
|         | kms                   |               | User  | External    | Unix        | kms                  | Visible         | ۲                                     |
|         | cruisecontrol         |               | User  | External    | Unix        | cruisecontrol        | Visible         | ۲                                     |
|         | accumulo              |               | User  | External    | Unix        | accumulo             | Visible         | ۲                                     |
|         | nfsnobody             |               | User  | External    | Unix        | nfsnobody            | Visible         | ۲                                     |
|         | spark                 |               | User  | External    | Unix        | spark                | Visible         | ۲                                     |
|         | dpprofiler            |               | User  | External    | Unix        | dpprofiler           | Visible         | ۲                                     |
|         | solr                  |               | User  | External    | Unix        | solr                 | Visible         |                                       |

A user can be a User, Admin, or Auditor:

| User Detail                                    |                   |                 | Last Response Time<br>10/02/2023 12:14:19 PM |
|------------------------------------------------|-------------------|-----------------|----------------------------------------------|
| Users/Groups/Roles > User Edit                 |                   |                 |                                              |
| Basic Info     At Change Password              |                   |                 |                                              |
| User Name *                                    | rangerusersync    | 0               |                                              |
| First Name *                                   | rangerusersync    | 0               |                                              |
| Last Name                                      | Last Name         | 0               |                                              |
| Email Address                                  | Email Address     | 0               |                                              |
| Select Role *                                  | Admin             | ~               |                                              |
| Group                                          | Admin             |                 |                                              |
| Sync Details :                                 | User<br>— Auditor |                 |                                              |
|                                                | Name              | Va              | lue                                          |
|                                                |                   | Details Found!! |                                              |
|                                                |                   |                 |                                              |
|                                                |                   |                 |                                              |
|                                                | Save Cancel       |                 |                                              |
|                                                |                   |                 |                                              |
| Licensed under the Apache License, Version 2.0 |                   |                 |                                              |

Only users with the Admin role can edit Ranger policies.